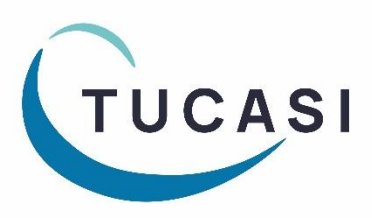

**Quick Reference Guide Childcare Vouchers**

### **How do I configure Childcare Voucher Payments?**

Before childcare voucher payments can be entered, you need to add childcare voucher payer(s) and childcare voucher provider(s) to the relevant pupils' accounts.

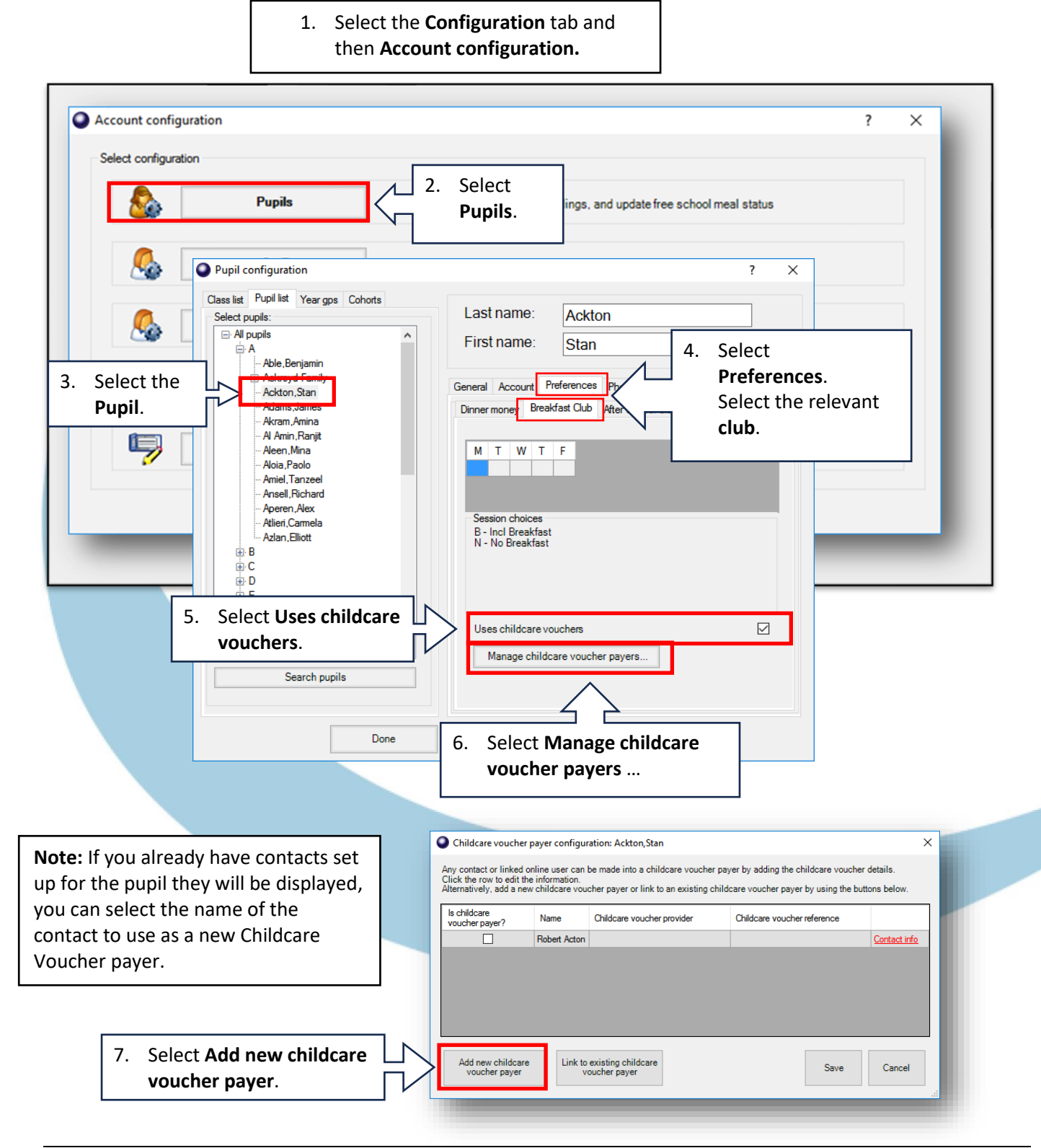

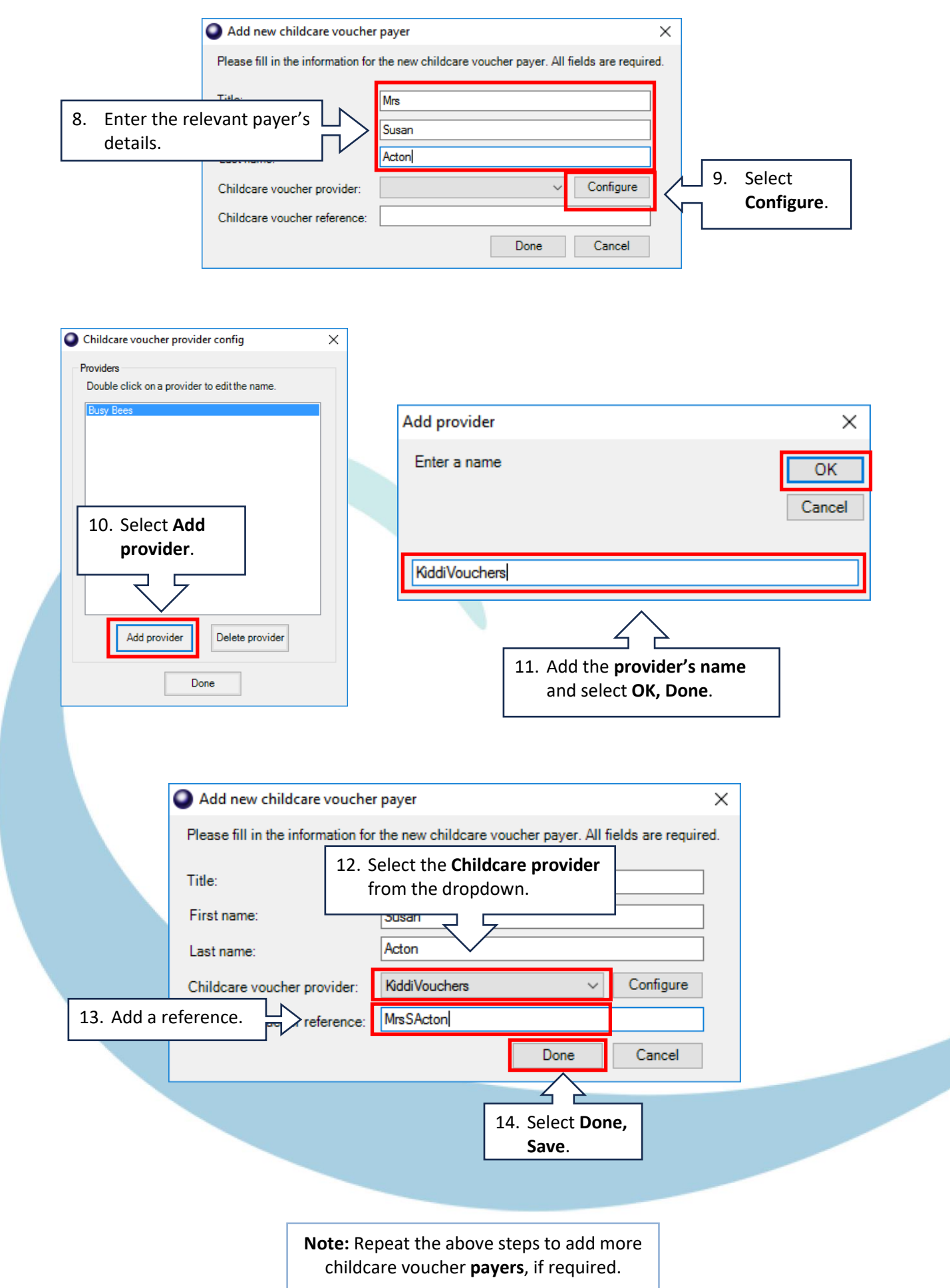

# **How do I link an existing childcare voucher payer to a sibling's account?**

1. Select the **Configuration** tab and then **Account configuration**

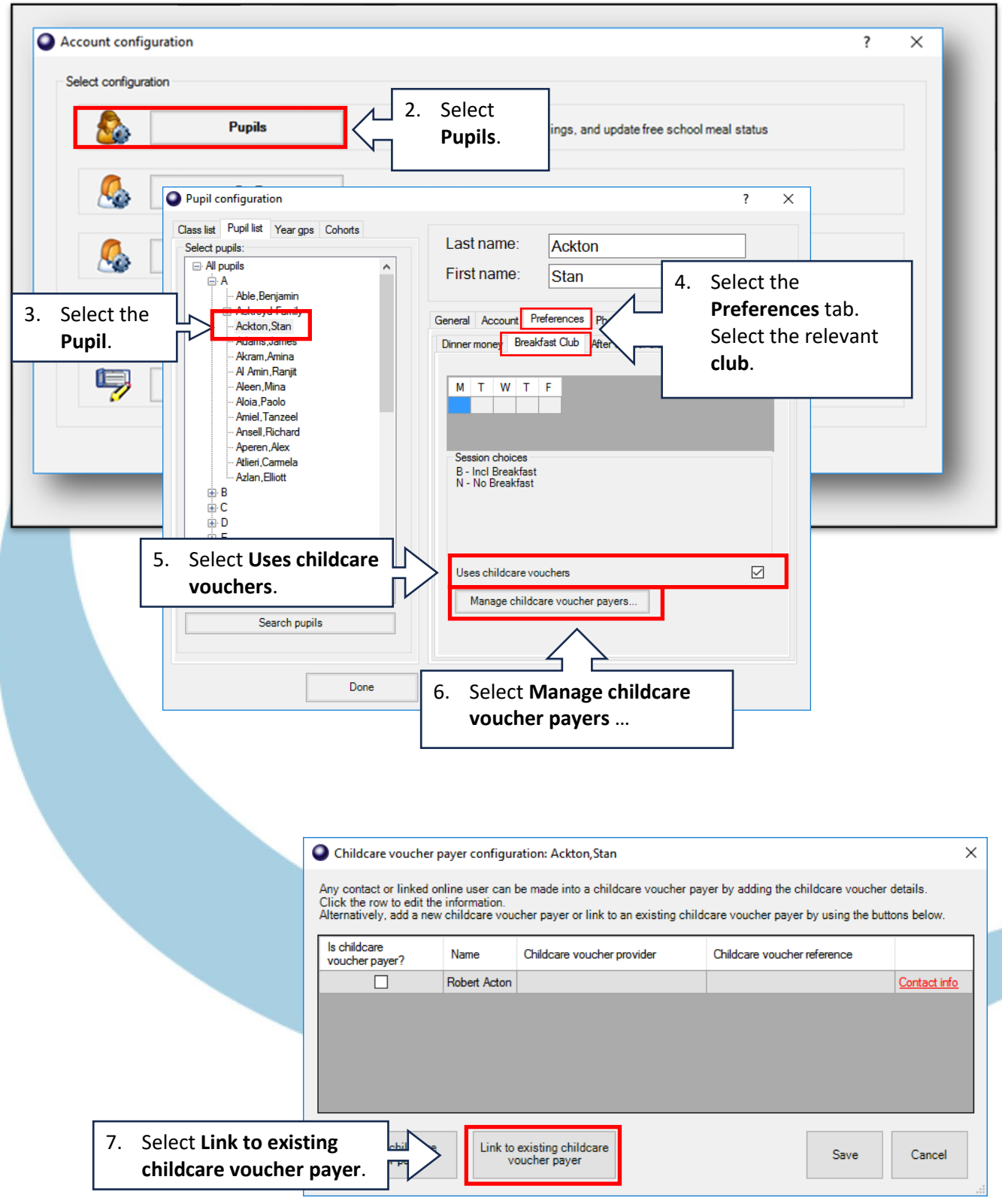

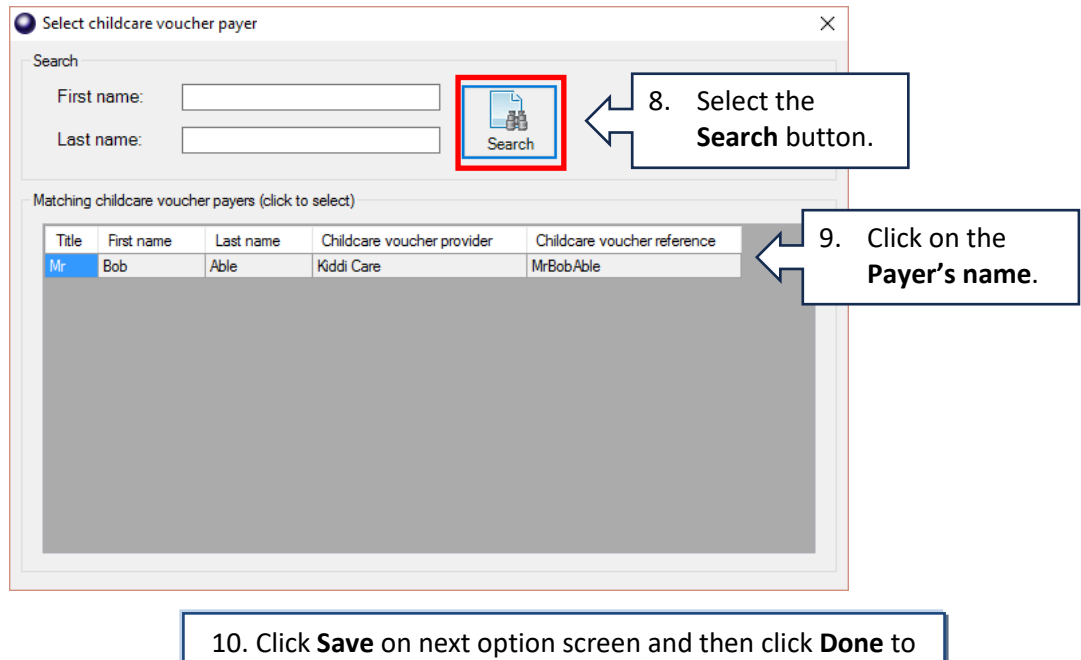

complete the pupil's account configuration.

## **How do I process Childcare Voucher payments?**

#### Childcare voucher payments should be entered via the Extended Day tab.

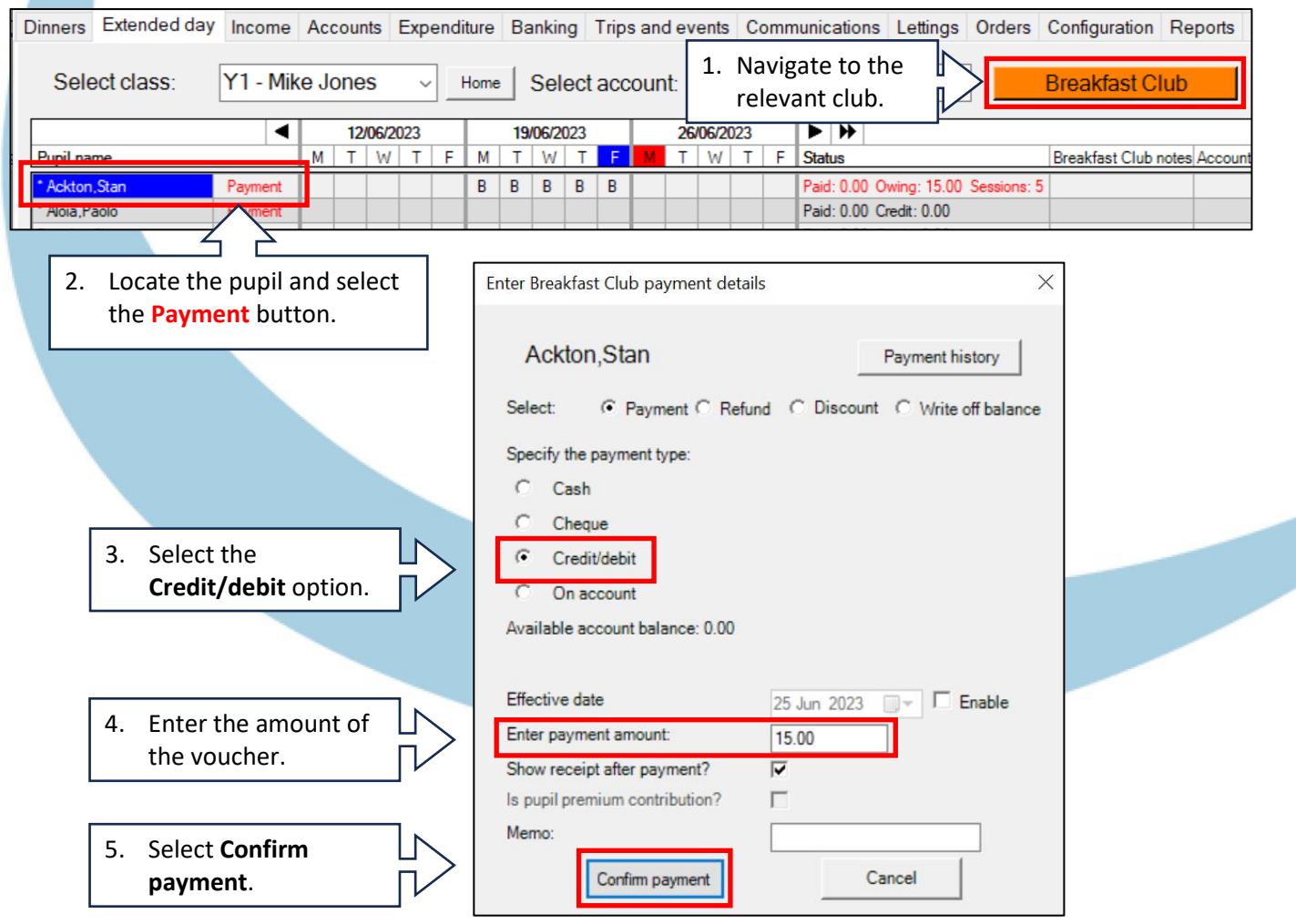

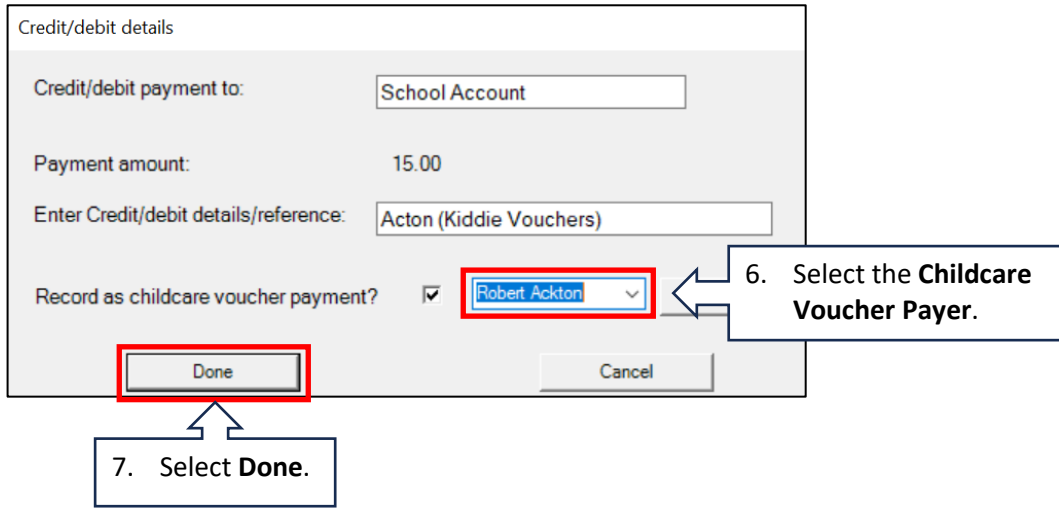

# **How do I run the Childcare Voucher Report for an individual club?**

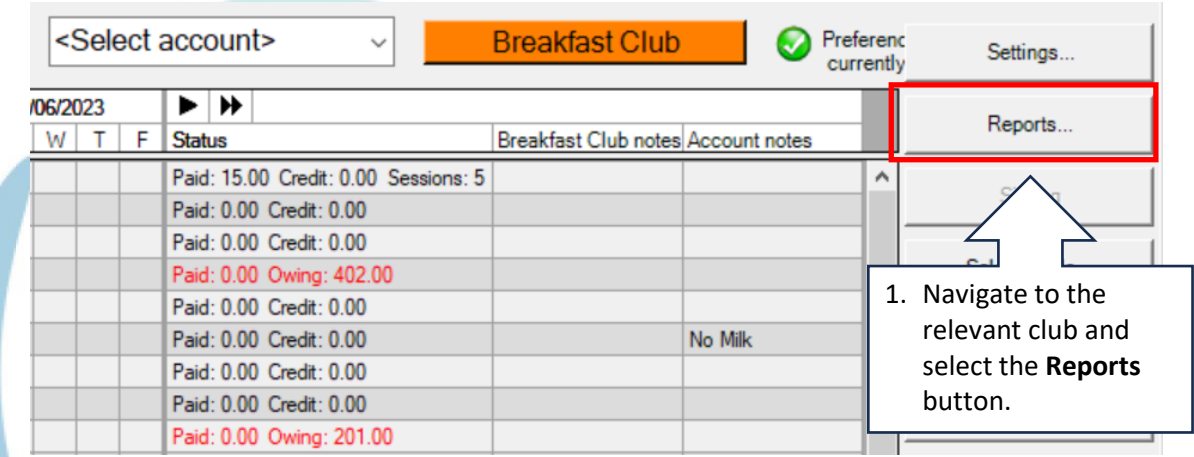

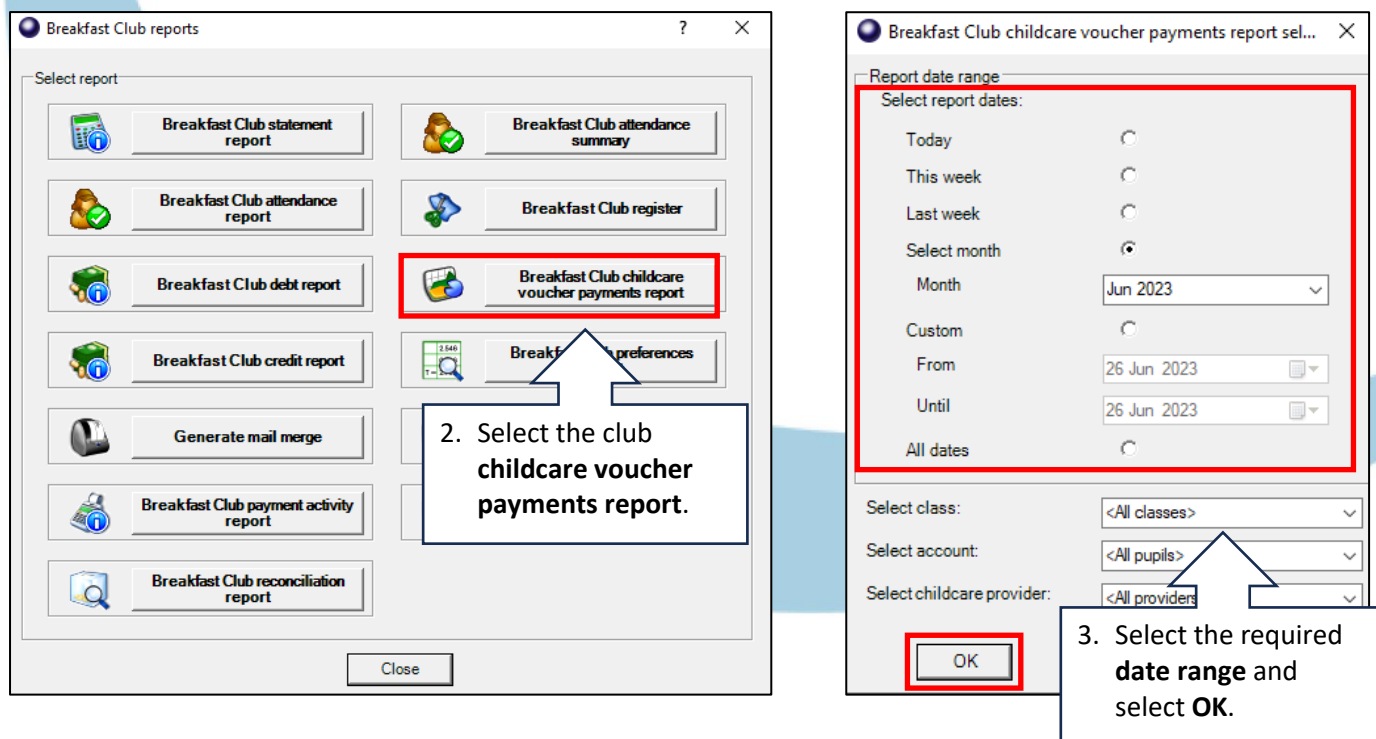

## **How do I run the Childcare Voucher Report for all clubs?**

1. Select the **Reports** tab and then **Financial Reports**

Dinners Extended day Income Accounts Expenditure Banking Trips and events Communications Lettings Orders Configuration Reports **Reports** Financial reports  $\overline{\mathbf{?}}$  $\times$ **Banking reports**  $\sqrt{c}$ Select report **Account reports**  $\overline{\mathbf{a}}$ Income and expenditure<br>summary €  $\mathbf{F}$ **Transaction audit report Trip reports**  $\begin{array}{|c|c|}\n\hline\n2.546 \\
\hline\n\hline\n\end{array}$ **Pupil premium contribution**<br>report ٤ Cost centre ledger report C Dinner money reports Childcare voucher payments<br>report 嗝 B Gift Aid payment report **Th** Sales and payments **Finang** veport **Products and orders** Gift Aid payers report  $\overline{\mathbf{a}}$ Æ٣ 2. Select the club Online reports R 厚 Gift Aid registration form **childcare voucher payments report**. **Financial reports** Petty cash report Ò uturci ay agreements report  $\begin{array}{c}\n\phantom{0}2546 \\
\phantom{0}7-\begin{array}{c}\n\end{array}\n\end{array}$ Lettings reports Close

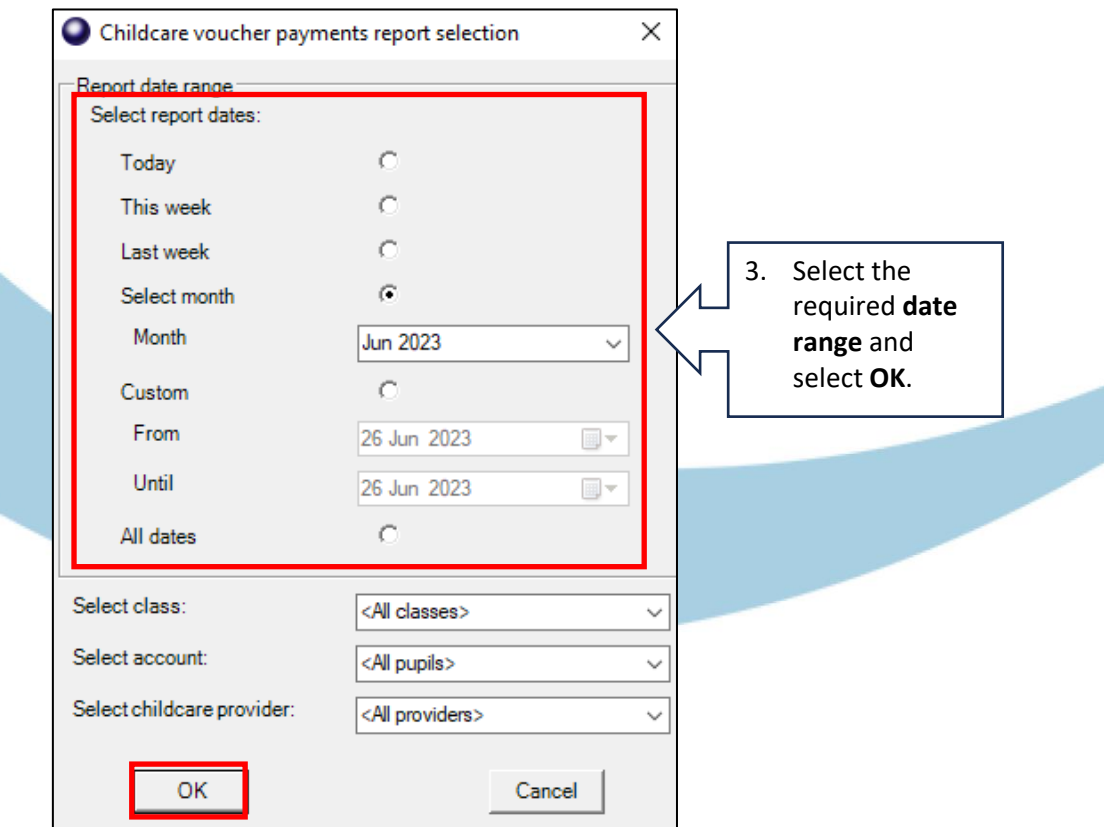

## **How do I get help?**

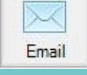

Email your query to the Tucasi Customer Support Team **support@tucasi.com**

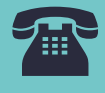

Tucasi Customer Support Team

## **02380 016 564**

8.30 am to 4.00 pm Monday to Friday

## **SCO Help Centre**

See the **Childcare Vouchers** section **[help.tucasi.com](https://tucasi.atlassian.net/wiki/spaces/SHC/pages/2110881966/Manage+Childcare+vouchers)**